# **KONEKSI JARINGAN ANTAR SEKOLAH MENGUNAKAN TEKNOLOGI WIRELES**

#### **Rio Ridha Ariestyo, Isbad Uzzin Nadhori, S.Kom**

Jurusan Teknologi Informatika Politeknik Elektronika Negeri Surabaya Institut Teknologi Sepuluh Nopember Kampus ITS Keputih Sukolilo Surabaya 60111 Telp. 031- 5947280, 031- 5946114, Fax : 031 – 5946114 e-mail: aries@student.eepis-its.edu

#### **ABSTRAK**

Pendidikan sebagai bagian dari kehidupan manusia sebenarya juga merupakan kegiatan informasi, bahkan dengan pendidikanlah informasi ilmu pengetahuan dan teknologi dapat disebarluaskan kepada generasi penerus suatu bangsa. Seperti fakta yang terjadi di Kota Surabaya, saat ini antara seluruh sekolah di Kota Surabaya penyampaian informasinya masih dilakukan secara manual dan tidak efisien. Konsep penyampaian informasi tersebut menimbulkan beberapa permasalahan antaralain Pengiriman informasi atau data yang masih menggunakan jasa pengiriman karena kendala jarak antar Sekolah yang saling berjauhan, Pengambilan keputusan tentang pendidikan di Kota Surabaya yang kurang efisien. Komunikasi antar beberapa Sekolah di Kota Surabaya kurang efektif Kurang terjaminya keamanan penyampaian informasi antar Sekolah. Menyikapi kenyataan diatas, maka sudah waktunya komunitas pendidikan sadar betapa pentingnya lalu-lintas informasi bagi pengembangan seluruh sumber daya pendidikan yang meliputi manusia, sarana, prasarana, dan kurikulumnya. Oleh karena itulah saya ingin mendesain koneksi Jaringan antar sekolah untuk memudahkan pertukaran informasi pendidikan dan sebagai solusi atas jarak dengan menggunakan teknologi wireles.

**Kata Kunci :** *Networking*

## **ABSTRACT**

Education as part of human life is also actually information activities, even with the science of education and information technology can be disseminated to future generations a nation. Like the fact that happened in the city of Surabaya, the current between the schools in the city of Surabaya delivery of information is still done manually and inefficient. The concept of delivery of such information raises several problems for example Shipping information or data that are still using shipping services for spacing constraints apart School, Decision-making about education in the city of Surabaya is less efficient. Communication between several schools in the city of Surabaya is less effective security guaranteed Less inter-school delivery of information.Addressing the above facts, then it's time for the education community realize the importance of traffic information for the development of all educational resources including human, facilities, infrastructure, and the curriculum. That's why I wanted to design a network connection between schools to facilitate the exchange of information and education as a solution to the distance by using wireles technology. **Kata Kunci :** *Networking*

# <sup>T</sup>**PENDAHULUAN**

## **1.1 LATAR BELAKANG**

Pendidikan sebagai bagian dari kehidupan manusia sebenarnya juga merupakan kegiatan informasi, bahkan dengan pendidikanlah informasi ilmu pengetahuan dan teknologi dapat disebarluaskan kepada generasi penerus suatu bangsa. Seperti fakta yang terjadi di Sekolah-sekolah, saat ini antara seluruh Sekolah penyampaian informasinya masih dilakukan secara manual dan tidak efisien. Konsep penyampaian informasi tersebut menimbulkan beberapa permasalahan sebagai berikut :

- Pengiriman informasi atau data yang masih menggunakan jasa pengiriman karena kendala jarak Sekolah yang saling berjauhan
- Pengambilan keputusan tentang pendidikan di Sekolah-sekolah yang kurang efisien.
- Komunikasi antar beberapa Sekolah kurang efektif
- \* Kurang terjaminya keamanan penyampaian informasi antar Sekolah.

Menyikapi kenyataan diatas, maka sudah waktunya komunitas pendidikan sadar betapa pentingnya lalu-lintas informasi bagi pengembangan seluruh sumber daya pendidikan yang meliputi: manusia, sarana, prasarana, dan kurikulumnya. Oleh karena itulah saya ingin mendesain koneksi Jaringan antar Sekolah dengan menggunakan Teknologi Wireles untuk memudahkan pertukaran informasi pendidikan dan sebagai solusi atas jarak dengan menggunakan teknologi Wireles. Alasan digunakannya Teknologi Wireles adalah sebagai berikut :

- Mampu memberikan layanan pengiriman data yang berkecepatan hingga 70 Mb/sekon dalam radius 50 km.
- Wireles merupakan jaringan nirkabel yang menggunakan frekuensi tertentu dalam pengiriman data.
- Biaya instalasi jaringan WiFi lebih murah dibandingkan jaringan yang menggunakan kabel.

Adapun manfaat koneksi jaringan antar sekolah menggunakan Teknologi Wireles adalah sebagai berikut

 Untuk memudahkan pertukaran data dan informasi, secara simultan dalam hitungan detik (real time).

- Untuk memudahkan siswa serta guru antar Sekolah dalam bertukar ilmu belajar mengajar.
- Agar dapat melakukan sharing serta berbagai perangkat yang terhubung dengan jaringan menggunakan topologi infrastruktur.
- Bagaimana cara penempatan dan pointing antena wireles agar terhubung dengan baik.

#### **1.2 PERUMUSAN MASALAH**

Permasalahan yang timbul dalam pengerjaan proyek akhir ini adalah :

- Bagaimana membuat aplikasi web tutorial dalam membangun koneksi jaringan antar sekolah menggunakan teknologi wireles, sehingga bisa mambantu orang lain apabila ingin membangun jaringan wireles yang baik?
- Bagaimana membangun sebuah koneksi jaringan antar sekolah dengan mengunakan teknologi wireless, agar masing-masing sekolah dapat melakukan sharing berbagai perangkat yang terhubung dengan jaringan menggunakan topologi infrastruktur?
- Bagaimana mengembangkan jaringan wireless disertai monitoring client yang menggunakan acces point dengan fasilitas wireless serta pembatasan ijin akses acces point menggunakan fasilitas mac address filtering?
- Bagaimana mengembangkan jaringan wireless disertai pembatasan dan web proxy di mikrotik?
- Bagaimana mengembangkan jaringan wireless disertai manajemen bandwith dengan menggunakan fasilitas queues di router mikrotik?

#### **1.3 BATASAN MASALAH**

Dari rumusan masalah perlu ada sesuatu batasan masalah agar perluasan masalah dapat di hindari.

Adapun batasan- batasan masalah sebagai berikut.

- Memasukan topologi, serta konfigurasi kedalam web berupa video.
- Proses konfigurasi Jaringan Antar sekolah Menggunakan Wireles
- \* Konfigurasi security mac address filtering di jaringan wireless
- ❖ Konfigurasi pemakaian bandwith di router
- Mengkoneksikan jaringan SMK Negeri 1 dengan SMU Khadijah Sehingga bisa terhubung dengan internet.

 Memonitoring user yang menggunakan Jaringan Internet

#### **1.4 TUJUAN DAN SASARAN**

Pembuatan proyek akhir ini bertujuan untuk mebuat sebuah web agar setiap orang yang akan membangun sebuah koneksi jaringan menggunakan wireless bisa paham, sebagai percobaan saya akan menghubungkan SMK Negeri 1 Surabaya dengan SMU Khadijah Surabaya dengan menggunakan teknologi Wireles, agar dapat melakukan koneksi internet, serta berbagai perangkat yang terhubung dengan jaringan menggunakan topologi infrastruktur, serta untuk lebih memudahkan dalam pertukaran data dan informasi antar sekolah.

#### **1.5 METODOLOGI**

Untuk menyelesaikan pembuatan sistem ini, maka dilakukan langkah-langkah yang meliputi : tahap perencanaan, tahap instalasi jaringan wireless dan tahap pengujian. Langkah - langkah tersebut antara lain:

#### **1.Tahap perencanaan:**

- a. Perencanaan topologi yang akan di pakai dalam membangun jaringan antar sekolah menggunakan teknologi wireless.
- b. Pembuatan tutorial berupa web dalam membagun suatu koneksi jaringan wireles
- c. Pengadaan perangkat.

## **2.Tahap instalasi jaringan wireless :**

- a. Melihat dan mengamati jarak BTS antar sekolah
- b. Penempatan antena dan acces point di tiap-tiap sekolah dan instalansi jaringan.
- c. Setting IP dan pengoneksian jaringan.
- d. Pengujian perangkat keras apakah sudah terhubung dengan baik antara client dan server.

#### **3.Tahap pengujian :**

- a. Pengujian jaringan dan scurity jaringan apakah sudah sesuai seperti yang di harapkan.
- b. Pengujian monitoring user yang mmenggunakan jaringan.
- c. Pengujian manajemen bandwith user yang menggunakan jaringan di queue pada router mikrotik.
- d. Pelaporan dan evaluasi.

## **1.6 SISTEMATIKA STUDI**

Sistematika pembahasan yang akan diuraikan dalam buku laporan proyek akhir ini terbagi dalam bab-bab yang akan dibahas sebagai berikut :

## **BAB I PENDAHULUAN**

Pada bab ini berisi tentang latar belakang, tujuan, rumusan masalah, batasan masalah, metodologi dan sistematika penulisan.

## **BAB II TEORI PENUNJANG**

Pada bab ini berisi tentang jaringan wifi, perangkat keras jaringan komputer, tipe jaringan, topologi jaringan, class ip, standar wireless ,topologi wifi, wireless security pada perangkat PC dan sejenisnya serta mikrotik.

# **BAB III PERENCANAAN**

Pada bab ini berisi tentang perencanaan dan perangkat/peralatan yang digunakan.

#### **BAB IV UJI COBA DAN ANALISA**

Pada bab ini berisi tentang Pembuatan Web tutorial jaringan instalasi hardware, implementasi software, instalasi mikrotik, konfigurasi wireless, pengujian dan melihat client yang terhubung ke wireless.

## **BAB V PENUTUP**

Berisi kesimpulan dari keseluruhan pembuatan proyek akhir ini dan saran untuk pengembangan selanjutnya.

## **BAB II TEORI PENUNJANG**

#### **2.1 JARINGAN KOMPUTER**

Jaringan Komputer adalah teknologi komputer yang dihubungkan dengan teknologi komunikasi, sehingga komputer-komputer bisa saling berhubungan. Manfaat Jaringan Komputer :

- 1. Pertukaran Informasi
- 2. Sarana Aplikasi Multiuser
- 3. Dapat dibentuk Database
- 4. Memudahkan perawatan Perangkat Lunak
- 5. Menghemat biaya
- 6. Meningkatkan keamanan

#### **2.1.1. PERANGKAT KERAS JARINGAN KOMPUTER**

Perangkat keras yang dibutuhkan untuk membangun sebuah jaringan komputer yaitu : Komputer, Card Network, Hub, dan segala sesuatu yang berhubungan dengan koneksi jaringan seperti: Printer, CDROM, Scanner, Bridges, Router dan lainnya yang dibutuhkan untuk process transformasi data didalam jaringan.

Perangkat kerasnya antara lain :

- 1. Komputer
- 2. Network Interface Cards (NIC) atau Kartu Jaringan

Kartu jaringan merupakan perangkat keras yang menterjemahkan sinyal-sinyal jaringan ke bentuk paket-paket data yang dimengerti komputer. Kompunen ini sering disebut kartu karena bentuknya seperti kartu yang harus ditancapkan ke komputer, baik pada slot PCI ataupun SCSI.

3. Kabel jaringan

Kabel Twisted Pair ini terbagi menjadi dua jenis yaitu shielded dan unshielded. Shielded adalah jenis kabel yang memiliki selubung pembungkus sedangkan unshielded tidak mempunyai selubung pembungkus. Untuk koneksinya kabel jenis ini menggunakan konektor RJ-11 atau RJ-45. Pada twisted pair (10 BaseT) network, komputer disusun membentuk suatu pola star. Setiap PC memiliki satu kabel twisted pair yang tersentral pada HUB. Twisted pair umumnya lebih handal (reliable) dibandingkan dengan thin coax karenaHUB mempunyai kemampuan data error correction dan meningkatkan kecepatan transmisi. Saat ini ada beberapa grade, atau kategori dari kabel twisted pair. Kategori 5 adalah yang paling reliable dan memiliki kompabilitas yang tinggi, dan yang paling disarankan. Berjalan baik pada 10Mbps dan Fast Ethernet (100Mbps).Kabel kategori 5 dapat dibuat straight-through atau crossed. Kabel straight through digunakan untuk menghubungkan komputer ke HUB. Kabel crossed digunakan untuk menghubungkan HUB ke HUB. Panjang kabel maksimum kabel Twisted-Pair adalah 100m

| <b>Susunan Kabel UTP Straight</b>                                 | $184 +$<br><b>High</b><br>ir t    | <b>Mala</b><br>Pin   |
|-------------------------------------------------------------------|-----------------------------------|----------------------|
| (Cat5/5e)                                                         |                                   |                      |
|                                                                   | Txi-                              | ALC:                 |
| <b>Ujung A</b><br>Susanan Pint<br>1: TX+ (Transmit)               | <b><i><u>aview</u></i></b><br>112 | <b>Distant</b><br>82 |
| ۰<br>2: TX- (Transmit)<br>۰                                       | RX+                               | $Tx -$               |
| 3: RX+ (Receive)<br>۰                                             | <b>Shirts</b>                     | Pân                  |
| 4: <tidak digunakan=""><br/>۰</tidak>                             | 83                                | н.                   |
| 5: <tidak digunakan=""><br/>٠<br/>6: RX- (Receive)<br/>٠</tidak>  |                                   |                      |
| 7: <tidak digunakan=""><br/>۰</tidak>                             | <b>Pier</b>                       |                      |
| 8: <tidak digunakan=""><br/>۰</tidak>                             | <b>HA</b>                         | Pin                  |
|                                                                   | <b>Shirt</b><br>$\overline{115}$  | <b>Pin</b><br>es.    |
| Susunan Pin:<br>1: RX+ (Receive)                                  |                                   |                      |
| 2: RX- (Receive)<br>٠                                             | <b>MAG</b>                        | vu.                  |
| 3: TX+ (Transmit)<br>٠                                            | <b>STEPS</b><br>ares.             | Pin<br>              |
| 4: <tidak digunakan=""><br/>٠</tidak>                             |                                   |                      |
| S: <tidak digunakan=""><br/>۰<br/>6: TX- (Transmit)<br/>۰</tidak> |                                   |                      |
| 7: <tidak digunakan=""><br/>٠</tidak>                             | Pin                               | Pin                  |
| 8: <tidak digunakan=""><br/><b>Ujung B</b></tidak>                | 47                                |                      |
| $\overline{a}$<br>$\overline{1}$                                  |                                   |                      |
|                                                                   | <b>Brian</b>                      | Pin                  |
|                                                                   | <b>HR</b>                         | ÷                    |

Gambar 2.1 Susunan kabel UTP Stright

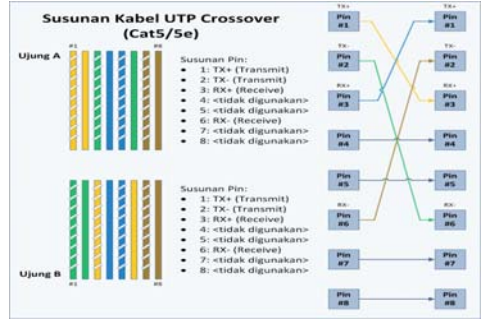

Gambar 2.2 Susunan kabel UTP Cross

## 4. Hub dan Switch

Dalam Jaringan komputer perlu Hub yang berfungsi untuk Switch adalah perangkat jaringan yang bekerja dilapisan Data-link, mirip dengan bridge, berfungsi menghubungkan banyak segmen LAN ke dalam satu jaringan yang lebih besar.

5. Konektor

Untuk menghubungkan kabel UTP diperlukan konektor RJ-45 atau sejenis jack yang bentuknya mirip dengan jack kabel telepon namun memiliki lebih banyak lubang kabel. Konektor tersebut dipasang di kedua ujung kabel dengan peralatan Tang khusus UTP. Namun jika belum bisa memasangnya, Anda dapat meminta sekaligus pemasang-an pada saat membeli kabel UTP

6. Access Point

Suatu interkoneksi tanpa kabel ke berbagai perangkat, access point ini merupakan pusat interkoneksi tersebut.. Dengan adanya alat ini maka kita dapat mendapat koneksi jaringan tanpa adanya kabel. Saat ini alat ini sering digunakan sebagai akses internet yang di sebut sebagai area hotspot.

7. Router

Sebuah komputer atau paket software yang dikhususkan untuk menangani koneksi antara dua atau lebih network yang terhubung melalui packet switching. Router bekerja dengan melihat alamat tujuan dan alamat asal dari paket data yang melewatinya dan memutuskan rute yang harus digunakan oleh paket data tersebut untuk sampai ke tujuan.

8. Modem

Modem merupakan kependekan dari Modulator Demulator. Alat ini memungkinkan PC, mini komputer, atau mainfram*e* untuk menerima dan mengirimkan paket data dalam bentuk digital melalui saluran telepon. Modem digunakan untuk menghubungkan PC dengan internet. Alat ini digunakan untuk merubah sinyal analog menjadi digital dan sebaliknya. misalnya untuk menghubungkan antara dua komputer melalui dial-up dengan menggunakan line telepon dalam mengakses data melalui jaringan atau internet.

## **2.1.2 TIPE JARINGAN KOMPUTER**

Secara umum jaringan komputer dibagi atas lima jenis, yaitu :

1. LAN

LAN(local area network) didefinisikan sebagai sebuah jaringan yang berada dalam suatu area yang berdekatan satu sama lain atau berada pada tempat yang sama seperti bangunan kantor atau pabrik. Kecepatan transmisi data berkisar antara satu sampai seratus megabits per second.

2. MAN

MAN(metropolitan area network) juga dapat diartikan sebagai kumpulan dari berbagai LAN(local area network) yang saling berinteraksi satu sama lin, jangkauannya sampai dengan antar kota satu dengan kota yang lain.

3. WAN

WAN(wide area network) adalah sekumpulan dari berbagai macam MAN yang saling terkoneksi dan berinteraksi satu sama lain untuk dapat saling bertukar informasi. Jangkauannya meliputi seluruh negara atau benua (world wide)

4. Intranet

Melibatkan jaringan LAN dan Web Server yang terpasang pada jaringan LAN tersebut. Web Server digunakan untuk melayani permintaan pengguna internal suatu organisasi untuk menampilkan data dan gambar. Intranet ini mempunyai sifat tertutup yang berarti pengguna dari luar organisasi tidak dapat mengaksesnya.

5. Internet

Internet adalah interkoneksi antar jaringan-jaringan komputer yang ada di dunia yang bisa saling berkomunikasi dan bertukan informasi menggunakan standard Internet Protocol (IP).

## **2.1.3 TOPOLOGI JARINGAN KOMPUTER**

Pengertian topologi Jaringan adalah gambaran perencanaan hubungan antar komputer dalam local area network yang umumnya menggunakan kabel (sebagai media transmisi) dengan konektor, ethernet card, dan perangkat pedukung lainya. Berikut adalah jenis – jenis topologi jaringan.

1. Topologi Bus

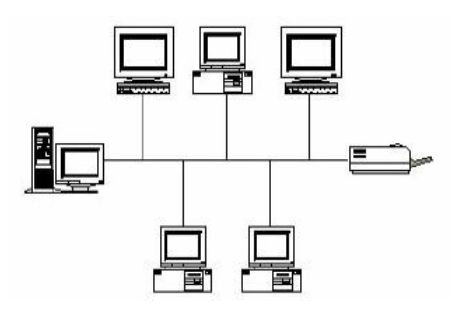

Gambar 2.3 Topologi Bus

Jaringan jenis ini biasanya menggunakan kabel coaxial sebagai kabel pusat yang merupakan media utama dari jaringan yang berfungsi untuk menghubungkan tiap – tiap terminal dalam jaringan dengan terminator pada setiap ujung kabelnya. Topologi ini merupakan topologi yang paling sederhana dan tidak memerlukan biaya besar, tidak bekerjanya salah satu terminal tidak akan mengganggu aktifitas dalam jaringan kecuali terputusnya kabel utama. Topologi ini mempunyai kapasitas bandwidth besar (2MB), sehingga dapat bekerja dengan baik apabila dihubungkan dengan banyak terminal, tapi mudah terjadi hang/crass talk karena jika lebih dari satu pasang memakai jalur di waktu yang sama, sehingga harus bergantian atau ditambah relay. Topologi ini mempunyai keuntungan dan kelemahan sebagai berikut:

Keuntungan dari topologi ini adalah :

- Hemat kabel
- Layout kabel sederhana
- Mudah dikembangkan

Kelemahan dari topologi ini adalah:

- Deteksi dan isolasi kesalahan sangat kecil
- Kepadatan lalu lintas data
- Bila salah satu client rusak, maka jaringan tidak bisa berfungsi.
- Diperlukan repeater untuk jarak jauh

2. Topologi TokenRing

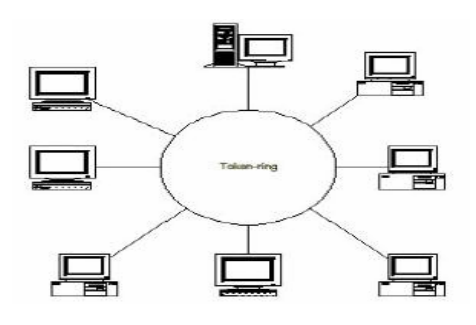

Gambar 2.4 Topologi TokenRing

Pola pada topologi ring hampir sama dengan topologi bus, tetapi kedua terminal yang berada di ujung saling dihubungkan sehingga hubungan antar terminal berlangsung dalam suatu lingkaran tertutup. Metode tokenring (sering disebut ring saja) adalah cara menghubungkan komputer sehingga berbentuk ring (lingkaran). Setiap simpul mempunyai tingkatan yang sama. Jaringan akan disebut sebagai loop, data dikirimkan ke setiap simpul dan setiap informasi yang diterima simpul diperiksa alamatnya apakah data itu untuknya atau bukan. Topologi ini mempunyai keuntungan dan kelemahan sebagai berikut: Keuntungan dari topologi ini adalah :

- Hemat Kabel
- Kegagalan koneksi akibat gangguan media dapat diatasi dengan jalur lain yang masih terhubung
- Penggunaan sambungan point to point membuat transmission error dapat diperkecil

Kelemahan dari topologi ini adalah:

- Transfer data menjadi lambat bila data yang dikirim melalui banyak komputer
- Peka kesalahan
- Pengembangan jaringan lebih kaku
- 3. Topologi Star (Bintang)

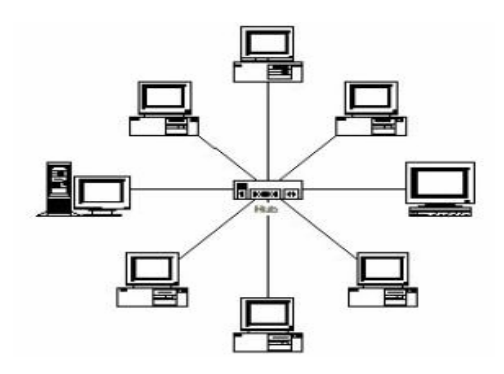

Gambar 2.5 Topologi Star

Pada jaringan ini setiap komputer akan berkomunikasi melalui sebuahconcentrator (hub/switch) yang menjadi pusat jaringan. Concentrator ini berfungsi untuk mengarahkan setiap data yang dikirimkan ke komputer yang dituju.bila terjadi kerusakan pada kabel tidak membawa dampak bagi seluruh node, tapi hanya node yang bersangkutans aja sehinggaa ktivitasj aringant idak terganggus ecarat otat. Ini berbeda dengan skema bus atau ring, dimana bila terjadi kerusakan pada kabel berakibat pada seluruh jaringan.hal ini memungkinkan pengaturan insalasi jaringan dapat lebih fleksible. Topologi ini mempunyai keuntungan dan kelemahan sebagai berikut: Keuntungan dari topologi ini adalah :

- Mudah instalasinya
- Tidak akan mempengaruhi jaringan, jika ada komputer atau peripheral yang mati atau tidak digunakan (lebih handal)
- Mudah untuk mendiagnosa permasalahan jaringan.
- Pemasangan / perubahan stasiun sangat mudah dan tidak mengganggu bagian jaringan lain

Kelemahan dari topologi ini adalah:

- Membutuhkan lebih banyak kabel
- Jika konsentrator (hub/switch) rusak, maka jaringan akan terputus
- Lebih mahal karena membutuhkan peralatan tambahan yaitu konsentrator.Bila traffic data cukup tinggi dan terjadi collision, semua komunikasi akan ditunda, dan koneksi akan dilanjutkan / dipersilahkan dengan cara random ketika hub/switch mendeteksi tidak ada jalur yang sedang digunakan oleh node lain
- 9. Access Point
- I. Fungsi Access Point adalah sebagai Hub/Switch yang bertindak untuk menghubungkan jaringan lokal dengan jaringan wireless/nirkabel para client/tetangga anda, di access point inilah koneksi internet dari tempat anda dipancarkan atau dikirim melalui gelombang radio, ukuran kekuatan sinyal juga mempengaruhi area coverage yang akan dijangkau, semakin tinggi kekuatan sinyal (ukurannya dalam satuan dBm atau mW) semakin luas jangkauannya.

## **2.2.1** Karakteristik Jaringan WIreless

Jaringan Wireless mempunyai karakteristik yang berbeda dengan jaringan kabel pada umumnya. Pada Jaringan Wireless banyak faktor yang mempengaruhi kinerja dan kehandalan dari jaringan Wireless. Beberapa hal secara teknisnya adalah Panjang Gelombang (Wavelength), Frekuensi yang digunakan dalam transmisi data, Amplitudo(kekuatan sinyal), dan EIRP (Effective Isotropic Radiated Power). Hal tersebut diatas biasa dibicarakan juga pada sinyal gelombang Radio. Tentunya karena Jaringan Wireless menggunakan Gelombang Radio untuk transmisi datanya. Karena media transmisinya menggunakan sinyal radio (RF) maka tentunya banyak faktor alam juga yang mempengaruhi. Beberapa penjelasan dari yang disebutkan diatas adalah sebagai berikut :

- 1. Panjang Gelombang (Wavelength). Panjang Gelombang adalah jarak antara 1 ujung puncak gelombang dengan puncak lainnya secara horizontal. Masih ingat pelajaran Fisika dulu ? Gelombang / sinyalnya adalah sinyal Sinus. Sinyal ini awalnya di mulai sebagai sinyal AC yang di generate oleh transmitter / pemancar didalam sebuah Access Point (AP) dan dikirim ke antenna, dimana di radiasikan sebagai gelombang sinus. Selama proses ini, arus mengubah medan elektromagnetik disekitar antena, sehingga antena mengirim sinyal elektrik dan magnetic
- 2. Frekuensi (Hz).

Frekuensi menentukan seberapa sering signal terlihat /muncul. Frekuensi biasa diukur dalam besaran detik, direferensikan sebagai cycle. Beberapa fakta tentang Frekuensi 1 Cycle = 1 Hz Frekuensi tinggi memiliki jangkauan jarak lebih pendek Ketika sinyal muncul 1x dalam 1 detik  $= 1$ Hz 10x dalam 1 detik  $= 10$  Hz 1 Juta x dalam 1 detik = 1 MHz 1 milliar x dalam 1  $detik = 1$  GHz.

3. Amplitudo.

Jarak Vertikal antara satu puncak gelombang dengan gelombang lainnya adalah amplitudo. Amplitudo adalah jumlah energi yang di berikan dalam sebuah signal. Orang-orang di FCC dan ETSI (European Telecommunications Standards Institute) mengatur Amplitudo yang boleh digunakan

Kemudian apa itu EIRP ? EIRP adalah total energi yang di keluarkan oleh sebuah access point dan antenna. Saat sebuah Access Point mengirim energinya ke antena untuk di pancarkan, sebuah kabel mungkin ada diantaranya. Beberapa pengurangan besar energi tersebut akan

 terjadi di dalam kabel. Untuk mengimbangi hal tersebut, sebuah antena menambahkan power / Gain, dengan demikian power bertambah. Jumlah penambahan power tersebut tergantung tipe antena yang digunakan. FCC dan ETSI mengatur besar power yang bisa dipancarkan oleh antena. EIRP inilah yang digunakan untuk memperkirakan area layanan sebuah alat wireless.

Rumus dari EIRP adalah :

## **EIRP = Power Output Transmitter (AP) - Cable loss + Antenna Gain**

Kemudian ada beberapa faktor yang mempengaruhi transmisi sinyal wireless di udara, seperti Free Path Loss, Penyerapan Sinyal, Pemantulan Sinyal, Pemecahan Sinyal, Pembelokan Sinyal dan Line of Sight (LOS). berikut penjelasan singkatnya :

## Free Path Loss.

Model dimana sebuah sinyal yang menjauhi sumbernya makin lama akan menghilang. Ilustrasinya seperti saat anda menjatuhkan batu secara vertikal ke sebuah kolam air, akan terbentuk gelombang yang menjauhi titik batu dijatuhkan dan semakin menghilang, namun tidak berhenti, hanya menghilang. Sama halnya seperti sinyal Gelombang Radio.

## Absorption ( Penyerapan/Peredaman Sinyal ).

Seperti diketahui semakin besar Amplitudogelombang (Power) Semakin jauh sinyal dapat memancar. Ini baik karena dapat menghemat acess point dan menjangkau lebih luas. Dengan mengurangi besar amplitudo (Power) suatu sinyal, maka jarak jangkauan sinyal tersebut akan berkurang. Faktor yang mempengaruhi transmisi wireless dengan mengurangi Amplitudo (Power) disebut Absorption (Penyerapan sinyal). Efek dari Penyerapan adalah panas. Masalah yang dapat dihadapi ketika signal di serap seluruhnya adalah, sinyal berhenti. Namun efek ini tidak mempengaruhi ato merubah panjang gelombang dan frekuensi dari sinyal tersebut. Berikut benda yang dapat menyerap signal. Tembok, tubuh manusia, dan karpet dapat menyerap ato meredam sinyal. Benda yang dapat menyerap ato meredam suara dapat meredam sinyal. Peredaman sinyal ini perlu diperhitungkan juga saat akan mendeploy jaringan wireless dalam gedung, terutama bila ada kaca dan karpet. karena dalam hal ini peredaman sinyal akan terjadi.

#### Pemantulan Sinyal.

Sinyal radio bisa memantul bila menemui cermin/kaca. Biasanya banyak terjadi pada ruangan kantor yang di sekat. PemantulanI pun tergantung dari frekuensi signalnya. Ada beberapa frekuensi yang tidak terpengaruh sebanyak frekuensi yang lainnya. Dan salah satu efek dari pemantulan sinyal ini adalah terjadinya Multipath. Multipath artinya singnal datang dari 2 arah yang berbeda. Karakteristiknya adalah penerima kemungkinan menerima signal yang sama beberapa kali dari arah yang berbeda. Ini tergantung dari panjang gelombang dan posisi penerima. Karakteristik lainnya adalh Multipath dapat menyebabkan sinyal yang  $=$ nol, artinya saling membatalkan, atau dikenal dengan istilah Out Of Phase signal.

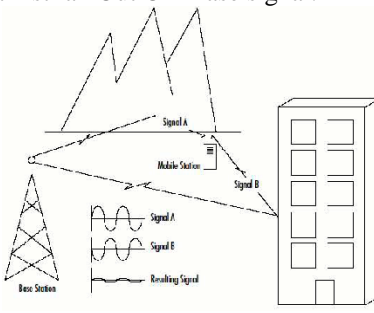

Gambar 2.6 Pemantulan Sinyal

## Pemecahan Sinyal / Scattering.

Isu dari pemecahan sinyal terjadi saat sinyal dikrim dalam banyak arah. Hal ini dapat disebabkan oelh beberapa objek yang dapat memantulkan signal dan ujung yang lancip, seperti partikel debu di air dan udara. Ilustrasinya dalah menyinari lampu ke pecahan kaca. Cahaya akan dipantulkan ke banyak arah dan menyebar. Dalam skala besar adalah bayangkan saat cuaca hujan. Hujan yang besar mempunyai kemampuan memantulkan sinyal. oleh karena itu disaat Hujan , sinyal wireless dapat terganggu.

#### Pembelokan Sinyal (Refraction)

Refraction adalah perubahan arah, atau pembelokan dari sinyal disaat sinyal melewati sesuatu yang beda massanya. Sebagai contoh sinyal yang melewati segelas air. Sinyal ada yang di pantulkan dan ada yang dibelokkan.

#### LOS (Line of Sight).

Line of Sight artinya suatu kondisi dimana pemancar dapat melihat secara jelas tanpa halangan sebuah penerima. Walaupun terjadi kondisi LOS, belum tentu tidak ada gangguan pada jalur tersebut. Dalam hal ini yang harus diperhitungkan adalah – Penyerapan sinyal, pemantulan sinyal, pemecahan sinyal. Bahkan dalam jarak yang lebih jauh bumi menjadi

sebuah halangan, seperti kontur bumi, gunung, pohon, dan halangan lingkungan lainnya. Untuk menentukan pengaruh dari kekuatan sinyal wireles, ada beberapa hal dan metoda yang dapat digunakan yaitu :

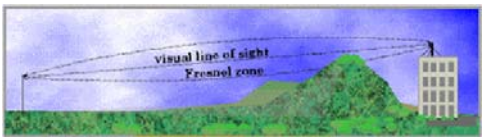

Gambar 2.7 Line of Sight

Fresnel Zone.

Sebagai latar belakang, Augustin-Jean Fresnel adalah seorang fisikawan Prancis dan sarjana sipil yang hidup di tahun 1788 ~ 1827. Beliau secara tepat mengasumsikan bahwa cahaya bergerak seperti gelombang. Dan karena penemuan beliau, sebuah metoda untuk menentukan dimana pemantulan akan terjadi di antara pengirim dan penerima, dan diberi nama seperti namanya. Inilah yang disebut Fresnel Zone. Rumus Fresnel Zone ini dapat menentukan posisi ketinggian antena dengan Jarak yang dapat di tembus oleh sinyal Wireless. Dengan perhitungan yang tepat akan didapatkan hasil yang memuaskan dan tentunya diperhitungkan. Namun penerapan di Indoor sinyalnya terlalu pendek sehingga tidak terlalu berefek dalam jaringan wifi indoor.

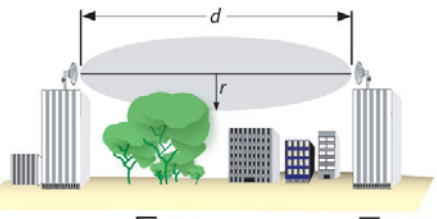

 $r_{\text{(in mts)}} = 17.32 \times \sqrt{\frac{d}{4f}} \times (n \text{ km})$  $r_{\text{(in ft)}} = 72.05 \times \sqrt{\frac{d}{4f}} \text{(in miles)}$ Gambar 2.8 Fresnel Zone

Received Signal Strength Indicator (RSSI). RSSI ini menggunakan nilai yang spesifik untuk tiap vendor. Oleh karena itu penilaian vendor A belum tentu sama dengan vendor B. RSSI biasa diukur dalam besaran dBm. Salah satu alat untk menentukan RSSI adalah software Network Stumbler.

#### Signal to Noise Ratio (SNR).

SNR adalah istilah yang digunakan untuk menggambarkan seberapa kuat sinyal dibandingkan dengan gangguan di sekeliling yang menggangu sinyal. Bila Sinyal lebih kuat daripada gangguan / Noise maka sinyal dapat di tankap oleh receiver lebih baik, dan sebaliknya demikian. Blla Noise sekitar terlalu besar, maka yang akan di tangkap oleh receiver adalah sinyal yang samr-samar dan transmisi data tidak dimengerti. Bila Aplikasi yang anda gunakan dapat melaporkan pengukuran SNR, lebih baik bila mendapatkan angka yang lebih tinggi, namun juga dibuat berdasar nilai RSSI nya, sehingga juga ditentukan sendiri oleh vendor.

#### Link Budget.

Link Budget adalah nilai yang menghitung semua gain dan loss antara pengirim dan penerima, termasuk atenuasi, penguatan / gain antena, dan loss lainnya yang dapat terjadi. Link Budget dapat berguna untuk menentukan berapa banyak power yang dibutuhkan untuk mengirimkan sinyal agar dapat di mengerti oleh penerima sinyal.

Berikut adalah rumus sederhana untuk menentukan Link Budget :

## **Received Power (dBm) = Transmitted Power (dBm) + Gains (dB) - Losses (dB)**

Dengan memahami beberapa hal yang dapat mempengaruhi sinyal wireless dan karakteristiknya, maka kita akan dapat membangun jaringan Wireless yang lebih reliable dan diperhitungkan secara keseluruhan. Namun hal tersebut belum tentu tidak berubah karena seiring dengan waktu, pasti faktor-faktor yang ada akan berubah, misalnya tiba tiba dibangun sebuah bangunan yang menghalangi antena pemancar dan penerima, maka sinyal akan terganggu. Namun tentunya semua lebih dapat dimengerti dan beberapa pertanyaan yang misteri dapat di jawab dengan lebih baik.

## **2.2.2 Macam ANTENA Transmisi Radio Wireles**

## **1. Antena**

Jenis antena yang akan dipasang harus sesuai dengan sistem yang akan kita bangun, juga disesuaikan dengan kebutuhan penyebaran sinyalnya. Ada dua jenis antena secara umum :

- 1. Directional
- 2. Omni Directional

#### **Antena Directional**

Antena jenis ini merupakan jenis antena dengan narrow beamwidth, yaitu punya sudut pemancaran yang kecil dengan daya lebih terarah, jaraknya jauh dan tidak bisa menjangkau area yang luas,

contohnya : antena Yagi, Panel, Sektoral dan antena Parabolik 802.11b yang dipakai sebagai Station atau Master bisa menggunakan jenis antena ini di kedua titik, baik untuk Point to Point atau Point to Multipoint.

#### **Antena Omni-Directional**

Antena ini mempunyai sudut pancaran yang besar (wide beamwidth) yaitu 3600; dengan daya lebih meluas, jarak yang lebih pendek tetapi dapat melayani area yang luas Omni antena tidak dianjurkan pemakaian-nya, karena sifatnya yang terlalu luas se-hingga ada kemungkinan mengumpulkan sinyal lain yang akan menyebabkan inter-ferensi.

## **2. Type Antena**

#### **Antena Yagi**

– Sangat cocok untuk jarak pendek

– Gain-nya rendah biasanya antara 7 sampai 15 dBi

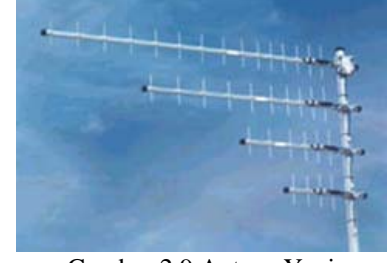

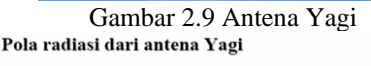

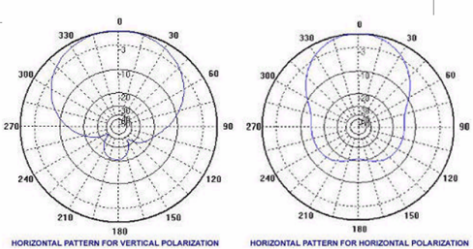

Gambar 2.10 Radiasi Antena Yagi **Antena Parabolik** 

– Dipakai untuk jarak menengah atau jarak jauh

– Gain-nya bisa antara 18 sampai 28 dBi

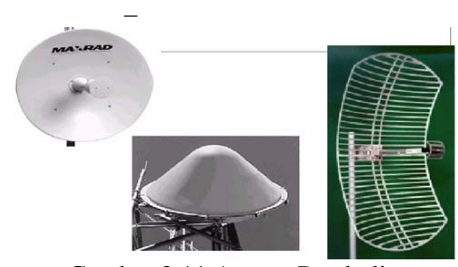

Gambar 2.11 Antena Parabolic

#### <sup>T</sup>**Pola radiasi dari antena Parabolik**<sup>T</sup>

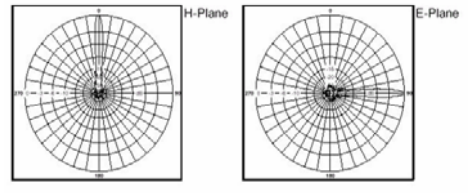

Gambar 2.12 Radiasi Antena ParabolicT

### **Antena Sektoral**

- Pada dasarnya adalah antena directional, hanya bisa diatur antara 450 sampai 1800 derajat
- Gain-nya antara 10 sampai 19 dBi

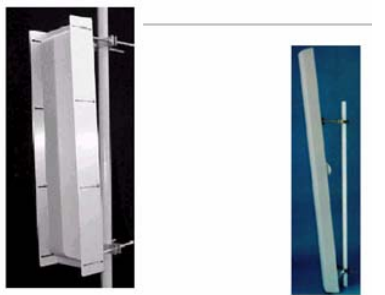

Gambar 2.12 Antena Sektoral

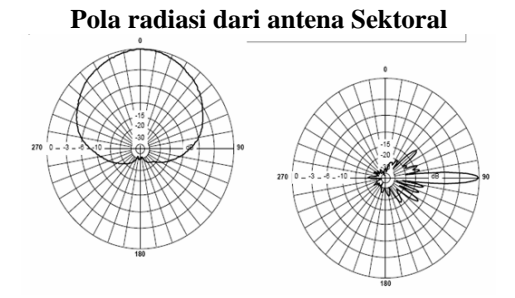

Gambar 2.13 Radiasi Antena Sektoral

### **Antena Omni**

- Dipakai oleh radio base untuk daerah pelayanan yang luas
- Gain-nya antara 3 sampai 10 dBi

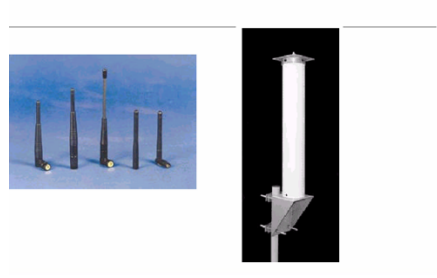

Gambar 2.14 Antena Omni

#### **Pola radiasi dari antena Omni**

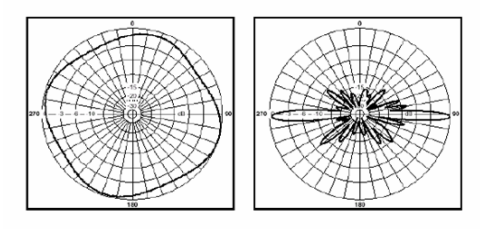

Gambar 2.15 Radiasi Antena Omni

## **JENIS – JENIS MIKROTIK**

Jenis – jenis mikrotik adalah sebagai berikut :

- **MikroTik RouterOS**, adalah versi MikroTik dalam bentuk perangkat lunak yang dapat diistall pada komputer rumahan (PC) melalui CD. Anda dapat mendonlot file MikroTik RouterOS dari website resminya MikroTik, www.mikrotik.com. Tapi file ini cuma versi trial MikroTik yang hanya dapat digunakan dalam waktu 24 jam aja. Untuk dapat menggunakannya secara full time, anda harus membeli lisensi key dengan catatan satu lisensi key hanya untuk satu harddisk.
- **Built In Hardware MikroTik**, merupakan Mikrotik dalam bentuk perangkat keras yang khusus dikemas dalam board router yang didalamnya sudah terinstal MikroTik RouterOS. Untuk versi ini, lisensi sudah termasuk dalam harga router board Mikrotik.

## **FITUR – FITUR MIKROTIK**

Adapun fitur – fitur yang ada dalam Mikrotik adalah :

- 1. Address List Pengelompokan IP address berdasarkan nama.
- 2. Asynchronous

Mendukung serial PPP dial-in / dial out, dengan outentikasi CHAP, PAP, MSCHAPv1 dan MSCHAPv2, radius, dial on demand, modem pool hingga 128 ports.

3.Bonding

Mendukung dalam pengkombinasian beberapa antarmuka Ethernet ke dalam 1 pipa pada koneksi yang cepat.

4.Bridge

Mendukung fungsi bridge spanning tree, multiple bridge interface, bridge firewalling.

5. Data Rate Management

QoS berbasis HTB dengan penggunaan burst, PCQ RED, SFQ, FIFO queue, CIR, MIR, limit antar peer to peer

6. DHCP

Mendukung DHCP tiap antarmuka : DHCP relay, DHCP client, multiple network DHCP, static and dynamic DHCP leases.

7. Firewall and NAT

Mendukung pemfilteran koneksi peer to peer, source NAT dan destination NAT mampu memfilter berdasarkan MAC, IP address, range port, protocol IP, pemilihan opsi protocol seperti ICMP, TCP, flags dan MSS.

- 8. Hotspot Hotspot gateway dengan otentikasi radius. Mendukung limit data rate, SSI, HTTPS.
- 9. IPSec

Protokol AH dan ESP untuk IPSec, MODP Diffie-Hellman groups 1, 2, 5 MD5 dan algoritma SHA1 hashing, algoritma enkripsi menggunakan DES, 3DES, AES-128, AES-192, AES-256, Perfect Forwarding Secresy (PFS) MODP groups 1,2,5.

### 10. ISDN

Mendukung ISDN dial-in / dial out. Dengan otentikasi PAP, CHAP, MSCHAPv1 dan MSCHAPv2, Radius. Mendukung 128K bundle, Cisco HDLC, x751, x75ui, x75bui line protokol.

11. MP3

Mikrotik protokol Paket Packer untuk wireless links data Ethernet.

12. MNDP

Mikrotik Discovery Neighnor Protocol, juga mendukung Cisco Discovery Protocol (CDP).

- 13. Monitoring / Accounting Laporan traffic IP, log, statistic graphs yang dapat diakses melalui HTTP.
- 14. NTP Network Time Protocol untuk server dan clients, sinkronisasi menggunakan system GPS.
- 15. Point to Point Tunneling Protocol PPTP, PPoE dan L2TP Access Concentrators, Protocol otentikasi menggunakan PAP, CHAP, MSCHAPv1, MSCHAPv2, otentikasi dan laporan RADIUS, enkripsi MPPE kompresi untuk PpoE, limit data rate.
- 16. Proxy

Cache untuk FTP dan HTTP poxy server, transparent proxy untuk DNS dan HTTP, mendukung protocol SOKCS, mendukung parent proxy, statis DNS.

- 17. Routing Routing static dan dinamik, RIP v1/v2, OSPF v2, BGP v4.
- 18. SDSL Mendukung single line DSL, mode pemutusan jalur koneksi dan jaringan.
- 19. Simple Tunnels Tunnel IPIP dan EoIP (Ethernet over IP)
- 20. SNMP Mode akses read-only
- 21. Synchronous

v.35, v.24, E1/TI, DS3 (T3) media type, sync-PPP, Cisco HDLC, Frame Relay line protocol, ANSI-617d (ANDI atau annex D) dan Q933a (CCITT atau annex A) frame Relay jenis LMI.

# 22. Tool

Ping, Traceroute, bandwidth test, ping flood, telnet, SSH, packet sniffer, Dinnamik DNS update.

- 23. UPnP Mendukung antarmuka universal plud and play.
- 24. VLAN Mendukung virtual LAN IEEE802.1q untuk jaringan Ethernet dan wireless, multiple VLAN, VLAN bridging.
- 25. VOIP Mendukung aplikasi voice over IP.
- 26. VRRP Mendukung Virtual Router Redudant Protocol.
- 27. WinBox Aplikasi mode GUI untuk meremote dan mengkonfigurasi Mikrotik RouterOS.

## **2.5 Proxy**

Proxy adalah server yang berfungsi mewakili request yang ingin diteruskan ke Internet, sehingga jika ada request yang tidak diperbolehkan oleh proxy server yang emank udah di-set agar tidak me-redirect beberapa request ke Internet, maka akan langsung diputuskan (DC), oleh proxy server. Biasanya proxy digunakan di instansi, perusahaan, dan sekolah – sekolah yang hanya<br>memperbolehkan penggunanya agar memperbolehkan penggunanya agar mengakses site- site yang berbau positif..

## Kelebihan:

- Bisa bypass situs yang diblok
- Lebih lama terlacak. Karena itulah hacker selalu menggunakan proxy sebelum melancarkan aksinya.

Kekurangan:

- Bandwith kita jadi berkurang, karena perpindahan IP. Artinya loading page jadi tambah lama juga.
- Kalau tidak hati-hati, account [username] plus passwordnya bisa dicuri.

#### **2.5.1. Jenis Proxy :**

#### **Transparent proxy**

Proxy ini yang biasanya dipakai untuk memeriksa apakah memenuhi kriteria pemblokan atau tidak. Dengan kata lain, ini merupakan proxy yang dipakai oleh admin untuk memfilter segala content yang keluar masuk. Transparent Proxy adalah Proxy yang tidak terlihat oleh Client. Dengan menggunakan Transparent Proxy client dipaksa untuk memakai Proxy tanpa melakukan setting-an di browser. Squid adalah salah satu jenis Proxy yang paling umum dipakai.

#### Anonymous

adalah sebuah webcache yang menyimpan file web di memorynya untuk sementara sampai tidak ada yang mengaksesnya lagi. Anonymous adalah penyembunyian identitas agar tidak diketahui orang lain. Anonymous Proxy adalah webcache yang dapat menyembunyikan identitas kita saat sedang browsing.

#### **High anonymous**

Proxy ini seperti yang anonymous. Bedanya kalau pakai yang ini, seperti direct connection. Jadi IP proxynya tidak terdeteksi. Sedangkan kalau yang **anonymous** masih terdeteksi jika kita masih menggunakan proxy.

# **BAB III PERENCANAAN**

## **3.1 PERANCANGAN JARINGAN**

Untuk membuat suatu koneksi jaringan antar sekolah menggunakan teknologi wireless yaitu SMK Negeri 1 dan SMU Khadijah Surabaya diperlukan beberapa tahap pengerjaan, meliputi :

- 1. Perencanaan Pembangunan jaringan Pada SMK Negeri 1 Surabaya Sebagai ICT center yang akan membroadcast koneksi internet yaitu :
	- 1. Instalasi Mikrotik
	- 2. Administrasi Mikrotik RouterOS
		- Mikrotik sebagai gateway
		- Mikrotik sebagai User Manager
		- Mikrotik sebagai pengatur bandwidth
	- 3. Memasang WinBox Mikrotik di BTS
	- 4. Memasang Antena Omni di BTS
	- 5. Pointing dan Pengujian
- 2. Perencanaan Pembangunan jaringan Pada SMU Khadijah Surabaya Sebagai penerima koneksi internet yaitu :
	- 1.Memasang Access Point di BTS
	- 2.Memasang Antena Grid di BTS
	- 3. Setting Access Point
	- 4.Instalasi Server PC Mikrotik
	- 5. Administrasi Mikrotik RouterOS
		- Mikrotik sebagai Proxy
		- Mikrotik sebagai User Manager
		- Mikrotik sebagai pengatur bandwidth
	- 6. Pointing dan Pengujian

## **3.2 TOPOLOGI**

Topologi jaringan adalah hal yang menjelaskan hubungan geometris antara unsurunsur dasar penyusun jaringan. Topologi yang digunakan dalam koneksi jaringan antara SMK Negeri 1 Surabaya dengan SMU Khadijah Surabaya menggunakan teknologi wireles adalah menggunakan topologi Point to Point.

Desain Jaringan antara SMK Negeri 1 Surabaya dengan SMU Khadijah Surabaya dapat digambarkan sebagai berikut:

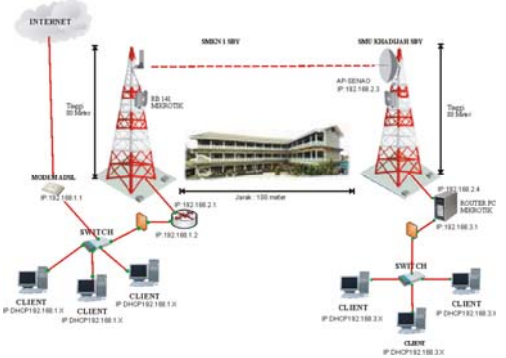

Gambar 3.1 : Skema Jaringan Antar Sekolah *Keterangan :* 

- 1. SMKN 1 Surabaya memiliki koneksi internet.
- 2. Kemudian akan di managemen oleh router Winbox Mikrotik lalu akan dibagi dan di teruskan pada client – client yang ada di SMKN
- 3. Oleh router Winbox Mikrotik akan di broadcast dengan di perkuat oleh antena omni menuju ke acces point yang ada di SMU Khadijah yang di perkuat dengan Antena grid.
- 4. Oleh acces point yang ada di SMU Khadijah akan di managemen oleh server yang ada. Terdapat Firewall di tiap - tiap sekolah berfungsi sebagai pembatas antar SMKN 1 SBY dan SMU Khadijah hanya bisa menggunakan

## **3.3 PERANGKAT/PERALATAN YANG DIGUNAKAN DALAM POINTING DAN PEMETAAN WIRELES**

Dalam membuat koneksi jaringan antar sekolah menggunakan teknologi wireless, perangkat yang digunakan adalah sebagai berikut:

- 1. Kompas dan peta topografi
- 2. Penggaris dan busur derajat
- 3. Pensil, penghapus, alat tulis
- 4. GPS, altimeter, klinometer
- 5. Kaca pantul dan teropong
- 6. Radio komunikasi (HT)
- 7. Komputer

Komputer adalah komponen utama yang sangat dibutuhkan dalam pengerjaan proyek ini. Komputer yang dibutuhkan dalah projek ini adalah. 1 buah komputer sebagai router dan komputer untuk meremote mikrotik. Adapun spesifikasinya adalah sebagai berikut :

CPU untuk Router Spesifikasinya

- o Pentium 4
- $\circ$  Harddisk : 40 GB
- o Memory : 512 Mb
- o Lan Card : Dlink Sebanyak 2 Buah
- o Keyboard Dan Mouse

#### 8. Router Board Mikrotik

Mikrotik routerOS adalah sistem operasi dan perangkat lunak yang dapat digunakan untuk menjadikan komputer biasa menjadi router network yang handal, mencakup berbagai fitur yang dibuat untuk network dan jaringan wireless

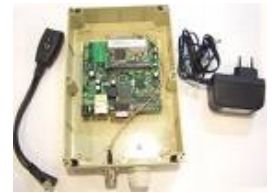

Gambar 3.2 RouterBoard Mikrotik

#### 9. Access point

Access Point adalah sebagai Hub/Switch dan juga sebagai router yang bertindak untuk menghubungkan jaringan lokal dengan jaringan wireless/nirkabel para client/tetangga anda, di access point inilah koneksi internet dari tempat anda dipancarkan atau dikirim melalui gelombang radio, ukuran kekuatan sinyal juga mempengaruhi area yang akan dijangkau, semakin tinggi kekuatan sinyal (ukurannya dalam satuan dBm atau mW) semakin luas jangkauannya. Access point yang kami gunakan adalah SENAO Wireless

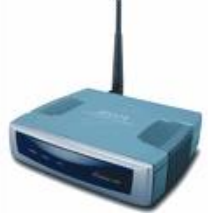

Gambar 3.3 Accespoint

10. Box untuk access point

Untuk melindungi access point anda, maka diperlukan pelindung berbentuk kotak, bisa terbuat dari plastik atau plat besi, rata-rata kotak ini sudah dilengkapi dengan kunci pengaman, dan box ini memang harus diletakkan persis di bawah antena.

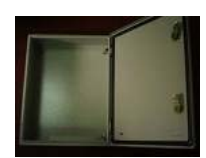

 Gambar 3.4 Box Wirelles 11. Konektor RJ-45

Konektor merupakan tempat dimana kabel – kabel yang ada pada kabel UTP ditempatkan. RJ45 bisa diibaratkan kepala dari kabel jaringan dimana melalui RJ45 inilah kabel dihubungkan ke port jaringan yang ada pada sebuah komputer atau peralatan lainnya.

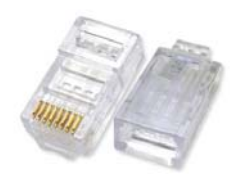

Gambar 3.7 Konektor RJ 45

12. Crimping

Crimping adalah peralatan yang digunakan untuk memasang konektor RJ45 kedalam kabel UTP sehingga konektor RJ45 terpasang dengan benar. Dalam melakukan pemasangan perlu diperhatikan bahwa setiap kabel yang dimasukkan kedalam RJ45 sudah benar – benar terpasang dengan tepat. Karena apabila RJ45 sudah terpasang dan mengalami kegagalan maka RJ45 tersebut tidak dapat lagi digunakan.

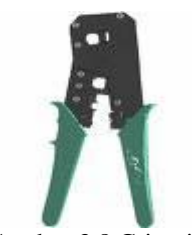

Gambar 3.8 Crimping

#### 13. Pigtail

Kabel Pigtail diperlukan untuk menghubungkan antara antena omni dengan access point, perhatikan panjang maksimal yang diperlukan hanya 1 meter, selebih dari itu anda akan mengalami degradasi sinyal(loss dB) Pada kedua ujung kabel terdapat konektor dimana type konektor disesuaikan dengan konektor yang melekat pada access point.

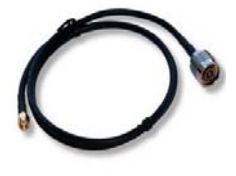

Gambar 3.9 Pigtail

## 14. Antena OMNI

Antena OMNI berfungsi untuk memperluas coverage area hingga beberapa Kilometer. Untuk memperluas area jangkauannya, memerlukan antena Omni eksternal, yang ratarata berkekuatan 15dB. Antena Omni ini memiliki pancaran atau radiasi 360 derajat, jadi cocok bisa menjangkau client dari arah mana saja. Antena OMNI yang kami gunakan adalah Model QB2400-12v, Freq 2400-2483MHz, Gain 12 dBi

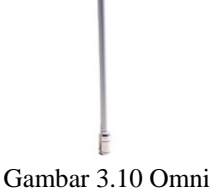

15. Antena Grid

Antena Grid berfungsi sama dengan antena omni yaitu untuk memperluas coverage area hingga beberapa Kilometer. Antena grid di desain untuk menerima sinyal atau sebagai receive, atau untuk koneksi point to point. Karena sinyal yang di dapat atau yang di pancarkan searah dengan pointing antenna.

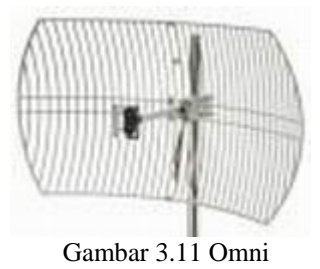

16. Switch

Switch adalah suatu perangkat keras yang menggabungkan beberapa komputer kedalam sebuah Local Area Network(LAN). Swicth beroperasi pada layer 2 (Data Link Layer) dari model OSI.

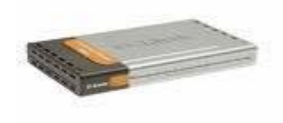

#### Gambar 3.12 Switch 17. POE (Power Over Ethernet)

Agar kabel listrik tidak dinaikkan ke atas untuk "menghidupkan" access point maka anda memerlukan alat "POE" ini yang fungsinya mengalirkan listrik melalui kabel ethernet atau kabel UTP/STP, dengan alat ini maka anda tidak perlu repot-repot lagi mengulur kabel listrik ke atas tower, lebih praktis dan hemat.

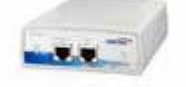

Gambar 3.13 POE

18. Tower

Guna mendapatkan jangkauan area coverage yang maksimal, anda perlu menaikkan antena omni eksternal ke tempat yang tinggi agar client WLAN anda bisa menangkap sinyal radio anda dengan baik

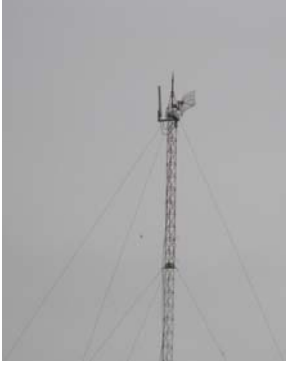

Gambar 3.14 Tower

19. Penangkal Petir (Lightning Arrester)

Sebagai pengaman dari petir maka anda memerlukan alat ini yang berfungsi menyalurkan kelebihan beban listrik saat petir menyambar ke kabel pembumian(grounding), komponen ini dipasang pada kabel jumper antara perangkat access point dengan antena eksternal. Grounding untuk penangkal petir umumnya ditanam dengan batang tembaga hingga kedalaman beberapa meter sampai mencapai sumber air. Ingat grounding yang kurang baik akan menyebabkan perangkat wireless tetap rentan terhadap serangan petir

20. Kabel Listrik beserta Jack Listrik + Stop Kontak

Spesifikasinya kabel listrik jenis NYY memiliki lapisan isolasi PVC

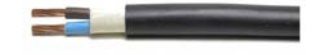

Gambar 3.15 Kabel Listrik

- 21. Peralatan panjat, harness, carabiner, webbing, cows tail, pulley
- 22. Kunci pas, kunci ring, kunci inggris, tang (potong, buaya, jepit), obeng set, tie rap, isolator gel, TBA, unibell

## **3.3.1 PERANGKAT LUNAK YANG DI GUNAKAN**

- Perangkat lunak meliputi beberapa macam, diantaranya :
- a. Operating System Operating yang digunakan dalam pembuatan projek ini adalah
	- Mikrotik
	- Windows XP Professional
- b. Program aplikasi Software / program aplikasi pendukung lainnya yang kami gunakan adalah :
	- Dreamweaver 8
	- Appserv
	- VirtualBox, sebagai virtual PC
	- MS Office, sebagai aplikasi untuk mengetik laporan
	- Camtasia, untuk merekam setiap langkah yang dilakukan dalam pengerjaan projek jaringan ini
	- Winbox, untuk setting dan remote mikrotik
	- Internet Explorer Sebagai aplikasi untuk konfigurasi Accespoint

# **BAB IV IMPLEMENTASI DAN ANALISA**

Pada bab ini akan di jelaskan mengenai Pemasangan jaringan secara aktual antara SMKN 1 Surabaya dengan SMU Khadijah. Semua rencana dan rancangan diterapkan dalam pekerjaan fisik jaringan. Mulai dari pemasangan antena pada tower, sampai dengan penyambungan dan instalasi kabel-kabel LAN sehingga terbangunya sebuah jaringan yang baik dengan tahap sebagai berikut :

#### **4.1 Survey Lokasi**

1. Tentukan koordinat letak kedudukan station, jarak udara terhadap BTS dengan GPS dan kompas pada peta

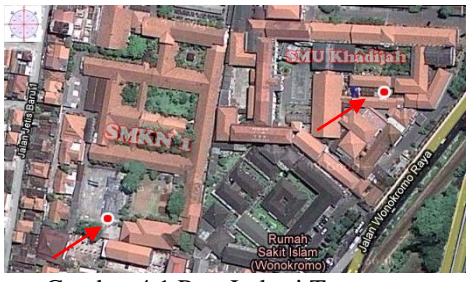

Gambar 4.1 Peta Lokasi Tower

- 2. Perhatikan dan tandai titik potensial penghalang (obstructure) sepanjang path
- 3. Hitung SOM, path dan acessories loss, EIRP, freznel zone, ketinggian antenna

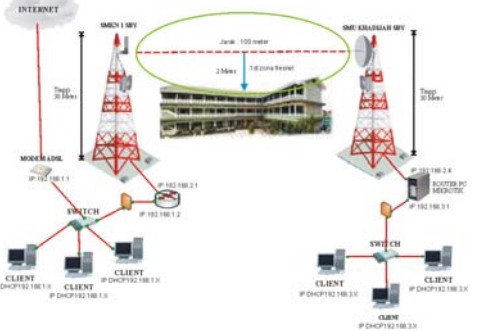

Gambar 4.2 Topologi Jaringan

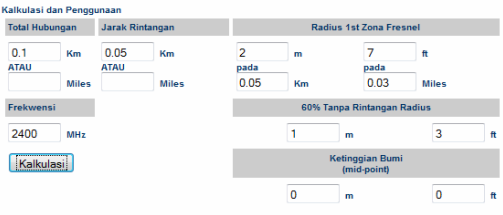

Gambar 4.3 Fresnel Zone **4.2 Instalasi Antena** 

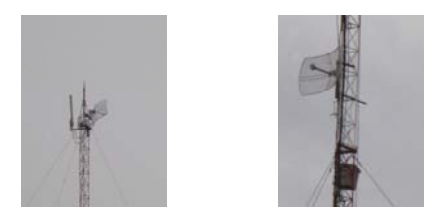

 Gambar 4.4 Tower SMKN 1 Gambar 4.5 Tower Khadijah

- 1. Pasang pipa dengan metode stack minimum sampai ketinggian 1st freznel zone terlewati terhadap obstructure terdekat
- 2. Perhatikan stabilitas dudukan pipa dan kawat strenght, pasang dudukan kaki untuk memanjat dan anker cows tail
- 3. Cek semua sambungan kabel dan konektor termasuk penangkal petir bila ada
- 4. Pasang antena dengan rapi dan benar, arahkan dengan menggunakan kompas dan GPS sesuai tempat kedudukan BTS di peta
- 5. Pasang kabel dan rapikan sementara, jangan sampai berat kabel menjadi beban sambungan konektor dan mengganggu gerak pointing serta kedudukan antena
- 6. Perhatikan dalam memasang kabel di tower / pipa, jangan ada posisi menekuk yang potensial menjadi akumulasi air hujan, bentuk sedemikian rupa sehingga air hujan bebas jatuh ke bawah

## **4.4 Instalasi Perangkat Radio Senao**

- 1. Adapun untuk melakukan konfigurasi wireless kita berpedoman pada buku manualnya, untuk langkah awal melakukan konfigurasi wifi kita membuka ada program browser pada adderss ketik http:\\ 192.168.1.1 maka muncul verifikasi user login. Masukkan default login user: 'admin' dan password (di kosongkan) maka selanjutnya anda akan masuk pada web page setting dari (access point). Untuk lebih lanjut dapat dilihat pada lembar lampiran konfigurasi wireless.
- 2. Pastikan bahwa perangkat Power Over Ethernet (POE) berjalan sempurna

## **4.5 Perakitan Antena**

- 1. Antena Wireles jenis grid parabolic dan loop serta yagi perlu dirakit karena terdiri dari sejumlah komponen, berbeda dengan jenis patch panel, panel sector maupun omni directional
- 2. Rakit antena sesuai petunjuk (manual) dan gambar konstruksi yang disertakan
- 3. Kencangkan semua mur dan baut termasuk konektor dan terutama reflektor
- 4. Perhatikan bahwa antena wireles sangat

peka terhadap perubahan fokus, maka pada saat perakitan antena perhatikan sebaik-baiknya fokus reflektor terhadap horn (driven antena), sedikit perubahan fokus akan berakibat luas seperti misalnya perubahan gain (db) antena

5. Beberapa tipe antena grid parabolic memiliki batang extender yang bisa merubah letak fokus reflektor terhadap horn sehingga bisa diset gain yang diperlukan

## **4.6 Pointing Antena**

- 1. Secara umum antena dipasang dengan polarisasi horizontal
- 2. Arahkan antena sesuai arah yang ditunjukkan kompas dan GPS, arah ini kita anggap titik tengah arah (center beam)
- 3. Geser antena dengan arah yang tetap ke kanan maupun ke kiri center beam, satu per satu pada setiap tahap dengan perhitungan tidak melebihi ½ spesifikasi beam width antena untuk setiap sisi (kiri atau kanan), misalkan antena 24 db, biasanya memiliki beam width 12 derajat maka, maksimum pergeseran ke arah kiri maupun kanan center beam adalah 6 derajat
- 4. Beri tanda pada setiap perubahan arah dan tentukan skornya, penentuan arah terbaik dilakukan dengan cara mencari nilai average yang terbaik, parameter utama yang harus diperhatikan adalah signal strenght, noise dan stabilitas
- 5. Karena kebanyakan perangkat radio Wireless In A Box tidak memiliki utility grafis untuk merepresentasikan signal strenght, noise dsb (kecuali statistik dan PER) maka agar lebih praktis, untuk pointing gunakan perangkat radio standar 802.11b
- 6. Selanjutnya bila diperlukan lakukan penyesuaian elevasi antena dengan klino meter sesuai sudut antena pada station lawan, hitung berdasarkan perhitungan kelengkungan bumi dan bandingkan dengan kontur pada peta topografi

## **4.7 Pengujian Koneksi Radio**

- 1. Lakukan pengujian signal, mirip dengan pengujian noise, hanya saja pada saat ini antena dan kabel (termasuk POE) sudah dihubungkan ke perangkat radio
- 2. Sesuaikan channel dan nama SSID (Network Name) dengan identitas BTS / AP tujuan, demikian juga enkripsinya, apabila dipergunakan otentikasi MAC Address maka di AP harus didefinisikan

terlebih dahulu MAC Address station tersebut

- 3. Bila menggunakan otentikasi Radius, pastikan setting telah sesuai dan cobalah terlebih dahulu mekanismenya sebelum dipasang
- 4. Perhatikan bahwa kebanyakan perangkat radio adalah berfungsi sebagai bridge dan bekerja berdasarkan pengenalan MAC Address, sehingga IP Address yang didefinisikan berfungsi sebagai interface utility berdasarkan protokol SNMP saja, sehingga tidak perlu dimasukkan ke dalam tabel routing

## **4.10Membuat Aplikasi Web Tutorial Membangun Jaringan Wireles**

- 1. Download Template Web
- 2. Mendesain Layout Web dengan PHP

Jika sudah selesai membuat banner maka kita membagi halaman web menjadi 4 bagian yaitu : banner atau header, menu utama, isi dan footer dengan menggunakan PHP. Langkah-langkahnya adalah sebagai berikut :

- Buka Aplikasi Dreamweaver
- Pada main menu terdapat link Home, Topologi, kemiringan antenna, cakupan area, kemampuan angaran, kehilangan ruang sisa,zona fresnel,milliwatts ke dbm,
- 3. Tampilan Web Kalkulasi Wireles

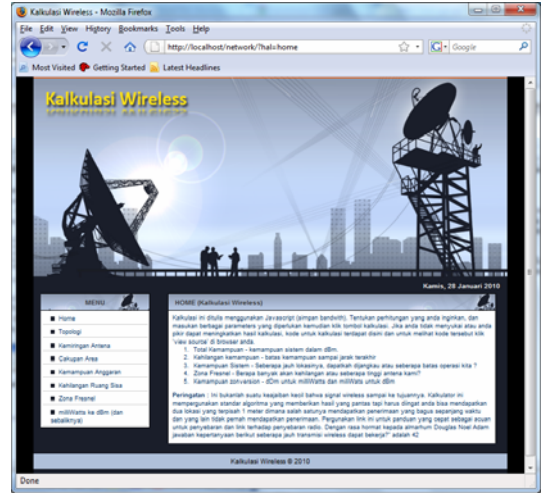

Gambar 4.37 Tampilan Home

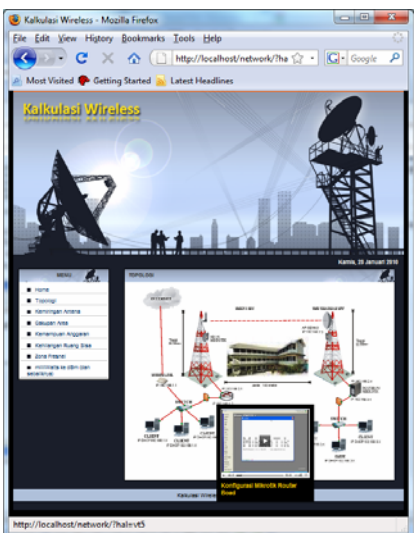

Gambar 4.38 Menu Topologi

 Pada menu topologi ini menjelaskan topologi yang saya gunakan dan apa bila kita meng klik salah satu gambar akan keluar cara mengkonfigurasi

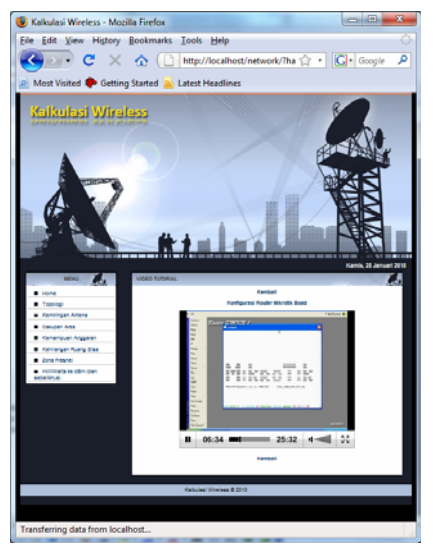

Gambar 4.39 Video Tutorial

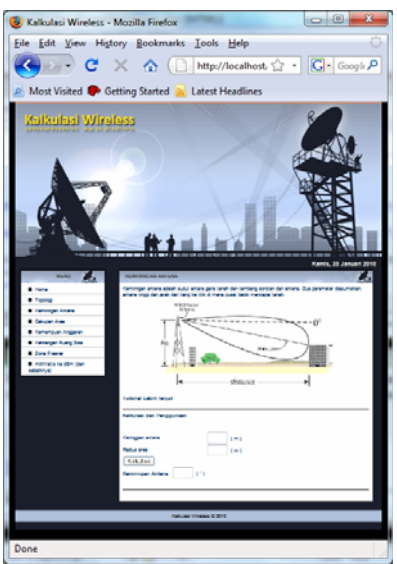

Gambar 4.40 Kemiringan anten

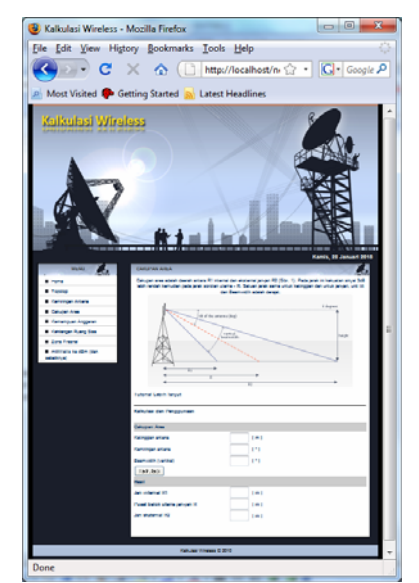

Gambar 4.41 cakupan area

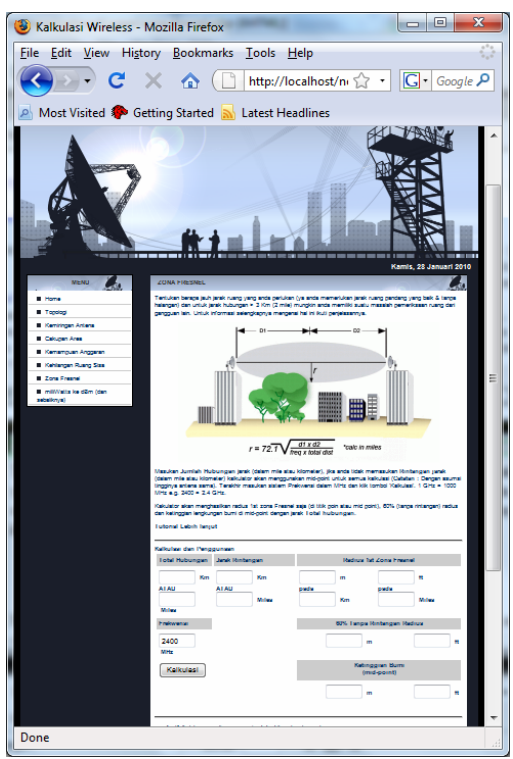

Gambar 4.42 cakupan area